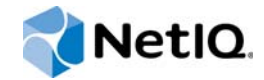

# PlateSpin Forge® 11.2

# Guide de mise à niveau

**Octobre 2015**

www.netiq.com/documentation

#### **Mentions légales**

CE DOCUMENT ET LE LOGICIEL QUI Y EST DÉCRIT SONT FOURNIS CONFORMÉMENT AUX TERMES D'UN ACCORD DE LICENCE OU D'UN ACCORD DE NON-DIVULGATION, ET SONT SOUMIS AUXDITS TERMES. SAUF DISPOSITIONS EXPRESSÉMENT PRÉVUES DANS CET ACCORD DE LICENCE OU DE NON-DIVULGATION, NETIQ CORPORATION FOURNIT CE DOCUMENT ET LE LOGICIEL QUI Y EST DÉCRIT « EN L'ÉTAT », SANS GARANTIE D'AUCUNE SORTE, EXPLICITE OU IMPLICITE, Y COMPRIS, MAIS DE MANIÈRE NON LIMITATIVE, TOUTE GARANTIE IMPLICITE DE VALEUR COMMERCIALE OU D'ADÉQUATION À UN USAGE PARTICULIER. CERTAINS ÉTATS N'AUTORISENT PAS LES EXCLUSIONS DE GARANTIE EXPLICITES OU IMPLICITES DANS LE CADRE DE CERTAINES TRANSACTIONS ; IL SE PEUT DONC QUE VOUS NE SOYEZ PAS CONCERNÉ PAR CETTE DÉCLARATION.

À des fins de clarté, tout module, adaptateur ou autre équipement semblable (« Module ») est concédé sous licence selon les termes du Contrat de Licence Utilisateur Final relatif à la version appropriée du produit ou logiciel NetIQ auquel il fait référence ou avec lequel il interopère. En accédant à un module, en le copiant ou en l'utilisant, vous acceptez d'être lié auxdits termes. Si vous n'acceptez pas les termes du Contrat de licence utilisateur final, vous n'êtes pas autorisé à utiliser un module, à y accéder ou à le copier. Vous devez alors en détruire toutes les copies et contacter NetIQ pour obtenir des instructions supplémentaires.

Ce document et le logiciel qui y est décrit ne peuvent pas être prêtés, vendus ou donnés sans l'autorisation écrite préalable de NetIQ Corporation, sauf si cela est autorisé par la loi. Sauf dispositions contraires expressément prévues dans cet accord de licence ou de non-divulgation, aucune partie de ce document ou du logiciel qui y est décrit ne pourra être reproduite, stockée dans un système d'extraction ou transmise sous quelque forme ou par quelque moyen que ce soit, électronique, mécanique ou autre, sans le consentement écrit préalable de NetIQ Corporation. Certaines sociétés, appellations et données contenues dans ce document sont utilisées à titre indicatif et ne représentent pas nécessairement des sociétés, personnes ou données réelles.

Ce document peut contenir des imprécisions techniques ou des erreurs typographiques. Ces informations font périodiquement l'objet de modifications, lesquelles peuvent être incorporées dans de nouvelles versions de ce document. NetIQ Corporation se réserve le droit d'apporter, à tout moment, des améliorations ou des modifications au logiciel décrit dans le présent document.

Droits restreints sous les lois du gouvernement des États-Unis : si le logiciel et la documentation sont achetés par ou au nom du gouvernement des États-Unis ou par un entrepreneur principal ou un sous-traitant (à n'importe quel niveau) du gouvernement des États-Unis, conformément aux articles 48 C.F.R. 227.7202-4 (pour les achats effectués par le département de la Défense) et 48 C.F.R. 2.101 et 12.212 (pour les achats effectués par un autre département), les droits du gouvernement concernant le logiciel et la documentation, ainsi que ses droits d'utiliser, de modifier, de reproduire, de publier, d'exécuter, d'afficher ou de divulguer le logiciel ou la documentation, seront soumis, à tous les égards, aux restrictions et droits de licence commerciale exposés dans l'accord de licence.

#### **© 2015 NetIQ Corporation. Tous droits réservés.**

Pour plus d'informations sur les marques de NetIQ, rendez-vous sur le site [https://www.netiq.com/company/legal/.](https://www.netiq.com/company/legal/)

#### **Octroi de licence**

Les licences achetées pour PlateSpin Forge 11 ou version ultérieure ne peuvent pas être utilisées pour PlateSpin Forge 3.3 ou des versions antérieures.

#### **Logiciels tiers**

Consultez la page intitulée *[PlateSpin Third-Party License Usage and Copyright Information](https://www.netiq.com/documentation/platespin_licensing/platespin_licensing_qs/data/platespin_licensing_qs.html) (https://www.netiq.com/ documentation/platespin\_licensing/platespin\_licensing\_qs/data/platespin\_licensing\_qs.html)* pour plus d'informations sur les logiciels tiers utilisés dans PlateSpin Forge.

# **Table des matières**

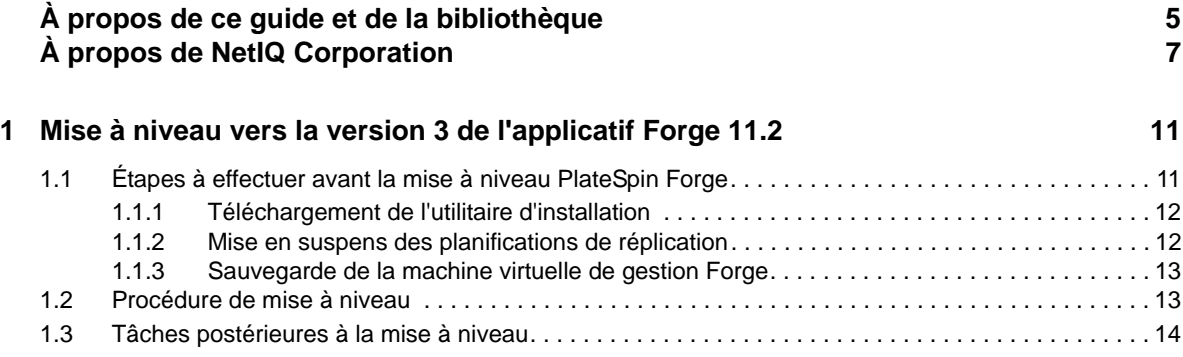

# <span id="page-4-0"></span>**À propos de ce guide et de la bibliothèque**

Le *Guide de mise à niveau* fournit des informations conceptuelles à propos de la mise à niveau de la version 11.1 vers la version 11.2 de l'applicatif PlateSpin Forge.

# **Public**

Ce document s'adresse au personnel informatique, tel que les opérateurs et administrateurs de centres de données, qui utilise PlateSpin Forge dans le cadre de leurs projets de protection de workload quotidiens.

## **Documents de la bibliothèque**

La bibliothèque associée à ce produit est disponible aux formats HTML et PDF sur le site Web de [documentation de PlateSpin Forge](https://www.netiq.com/documentation/platespin-forge/) (https://www.netiq.com/documentation/platespin-forge/). La documentation en ligne est disponible en allemand, anglais, chinois simplifié, chinois traditionnel, espagnol, français et japonais.

La bibliothèque PlateSpin Forge propose les ressources suivantes :

#### **Notes de version**

Ces notes fournissent des informations sur les nouvelles fonctionnalités et améliorations de cette version, ainsi que sur les problèmes connus.

#### **Guide de mise en route**

Ce guide fournit des informations sur la configuration de l'applicatif pour votre environnement.

#### **Guide de l'utilisateur**

Ce guide fournit des informations conceptuelles, un aperçu de l'interface utilisateur, ainsi que des procédures détaillées pour les tâches courantes.

#### **Guide de reconstruction**

Ce guide fournit des informations sur la reconstruction et la reconfiguration de l'applicatif.

#### **Guide de mise à niveau**

Ce guide fournit des informations sur la mise à niveau du logiciel de l'applicatif.

### **Ressources supplémentaires**

Nous vous recommandons d'utiliser les ressources supplémentaires suivantes disponibles en ligne :

 [Forum PlateSpin Forge](https://forums.netiq.com/forumdisplay.php?56-Platespin-Forge) (https://forums.netiq.com/forumdisplay.php?56-Platespin-Forge) : communauté Web d'utilisateurs du produit au sein de laquelle vous pouvez discuter des fonctionnalités du produit et partager des conseils.

- [Produit PlateSpin Forge](https://www.netiq.com/products/forge/) (https://www.netiq.com/products/forge/) : brochure Web fournissant des informations sur les fonctionnalités, les modalités d'achat et les spécifications techniques du produit, ainsi que des questions fréquentes et diverses ressources, telles que des vidéos et des livres blancs.
- [Communauté des utilisateurs de NetIQ](https://www.netiq.com/communities/) (https://www.netiq.com/communities/) : communauté Web traitant de divers sujets de discussion.
- [Base de connaissances du support technique de NetIQ](https://www.netiq.com/support/kb/) (https://www.netiq.com/support/kb/) : ensemble d'articles techniques détaillés.
- [Forums d'assistance NetIQ](https://forums.netiq.com/forum.php) (https://forums.netiq.com/forum.php) : sections du site Web dans lesquelles les utilisateurs peuvent discuter des fonctionnalités des produits NetIQ et partager des conseils.
- [MyNetIQ](https://www.netiq.com/f/mynetiq/) (https://www.netiq.com/f/mynetiq/) : ce site Web propose des services et des informations sur les produits. Vous pouvez ainsi disposer d'un accès à des livres blancs de grande qualité, vous inscrire à des émissions Web (webcasts) ou encore télécharger des évaluations de produit.

# <span id="page-6-0"></span>**À propos de NetIQ Corporation**

Fournisseur international de logiciels d'entreprise, nos efforts sont constamment axés sur trois défis inhérents à votre environnement (le changement, la complexité et les risques) et la façon dont vous pouvez les contrôler.

## **Notre point de vue**

#### **Adaptation au changement et gestion de la complexité et des risques : rien de neuf**

Parmi les défis auxquels vous êtes confronté, il s'agit peut-être des principaux aléas qui vous empêchent de disposer du contrôle nécessaire pour mesurer, surveiller et gérer en toute sécurité vos environnements informatiques physiques, virtuels et en nuage (cloud computing).

#### **Services métier critiques plus efficaces et plus rapidement opérationnels**

Nous sommes convaincus qu'en proposant aux organisations informatiques un contrôle optimal, nous leur permettons de fournir des services dans les délais et de manière plus rentable. Les pressions liées au changement et à la complexité ne feront que s'accroître à mesure que les organisations évoluent et que les technologies nécessaires à leur gestion deviennent elles aussi plus complexes.

## **Notre philosophie**

#### **Vendre des solutions intelligentes et pas simplement des logiciels**

Pour vous fournir un contrôle efficace, nous veillons avant tout à comprendre les scénarios réels qui caractérisent les organisations informatiques telles que la vôtre, et ce jour après jour. De cette manière, nous pouvons développer des solutions informatiques à la fois pratiques et intelligentes qui génèrent assurément des résultats éprouvés et mesurables. En même temps, c'est tellement plus gratifiant que la simple vente de logiciels.

#### **Vous aider à réussir, telle est notre passion**

Votre réussite constitue le fondement même de notre manière d'agir. Depuis la conception des produits jusqu'à leur déploiement, nous savons que vous avez besoin de solutions informatiques opérationnelles qui s'intègrent en toute transparence à vos investissements existants. En même temps, après le déploiement, vous avez besoin d'une formation et d'un support continus. En effet, il vous faut un partenaire avec qui la collaboration est aisée... pour changer. En fin de compte, votre réussite est aussi la nôtre.

### **Nos solutions**

- Gouvernance des accès et des identités
- Gestion des accès
- Gestion de la sécurité
- Gestion des systèmes et des applications
- Gestion des workloads
- Gestion des services

# **Contacter le support**

Pour toute question concernant les produits, tarifs et fonctionnalités, contactez votre partenaire local. Si vous ne pouvez pas contacter votre partenaire, contactez notre équipe de support ventes.

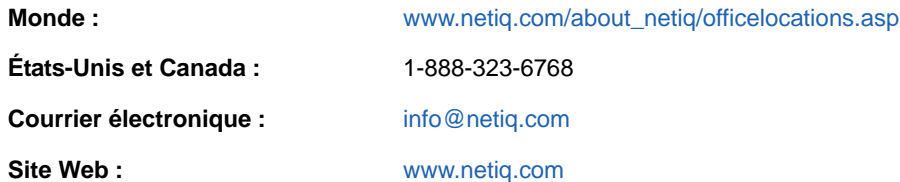

# **Contacter le support technique**

Pour tout problème spécifique au produit, contactez notre équipe du support technique.

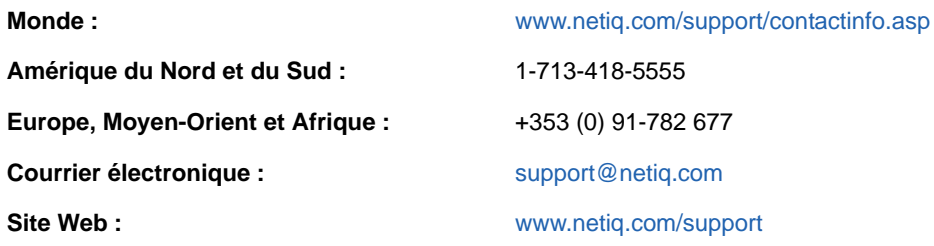

Pour en savoir plus sur les services et procédures du support technique de NetIQ, consultez le *[Guide](https://www.netiq.com/Support/process.asp#_Maintenance_Programs_and)  [de support technique](https://www.netiq.com/Support/process.asp#_Maintenance_Programs_and)* (https://www.netiq.com/Support/process.asp#\_Maintenance\_Programs\_and).

## **Contacter le support en charge de la documentation**

Notre objectif est de vous proposer une documentation qui réponde à vos besoins. La documentation relative à ce produit est disponible sur le site Web de [documentation de PlateSpin Forge](https://www.netiq.com/documentation/platespin-forge/) (https:// www.netiq.com/documentation/platespin-forge/) aux formats HTML et PDF.

Si vous avez des suggestions pour améliorer la documentation, cliquez sur **comment on this topic** (Ajouter un commentaire sur cette rubrique) situé en bas de chaque page dans la version HTML de la documentation. Vous pouvez également envoyer un message électronique à l'adresse [Documentation-Feedback@netiq.com.](mailto:Documentation-Feedback@netiq.com) Nous accordons une grande importance à vos commentaires et sommes impatients de connaître vos impressions.

# **Contacter la communauté d'utilisateurs en ligne**

Les communautés NetIQ et la communauté en ligne de NetIQ sont un réseau collaboratif vous mettant en relation avec vos homologues et des spécialistes de NetIQ. En proposant des informations immédiates, des liens utiles vers des ressources et un accès aux experts NetIQ, les communautés NetIQ vous aident à maîtriser les connaissances nécessaires pour tirer pleinement parti du potentiel de vos investissements informatiques. Pour plus d'informations, consultez le site [http://community.netiq.com.](http://community.netiq.com)

### <span id="page-10-0"></span>1 <sup>1</sup>**Mise à niveau vers la version 3 de l'applicatif Forge 11.2**

Pour mettre à niveau votre serveur PlateSpin Forge vers la version 3 de l'applicatif PlateSpin Forge 11.2, vous devez disposer d'une installation existante de l'une des versions suivantes de Forge peu importe que les correctifs ou hot fix aient été appliqués :

- Version 3 de l'applicatif PlateSpin Forge 11.1
- Version 3 de l'applicatif PlateSpin Forge 11.0

**REMARQUE :** si vous utilisez actuellement la version 2 de l'applicatif PlateSpin Forge 4 ou une version antérieure, vous devez d'abord mettre à niveau votre système vers la version 3 de l'applicatif PlateSpin Forge 11.0 avant de pouvoir effectuer la mise à niveau vers l'applicatif PlateSpin Forge 11.2 version 3. Reportez-vous au *Guide de mise à niveau de PlateSpin Forge [11.0](https://www.netiq.com/documentation/platespin-forge-11/forge_upgrade/)* (https://www.netiq.com/documentation/platespin-forge-11/forge\_upgrade/).

En fonction de la version de Forge que vous utilisez actuellement, il se peut que vous deviez effectuer une procédure de mise à niveau en plusieurs étapes. Consultez la section « [Chemins de](https://www.netiq.com/documentation/platespin-forge-11/forge_upgrade/data/b1agcbcd.html)  [mise à niveau](https://www.netiq.com/documentation/platespin-forge-11/forge_upgrade/data/b1agcbcd.html) » (https://www.netiq.com/documentation/platespin-forge-11/forge\_upgrade/data/ b1agcbcd.html) du *Guide de mise à niveau de PlateSpin Forge 11.0*, puis suivez les instructions de mise à niveau adaptées à votre configuration.

Lorsque vous effectuez une mise à niveau vers PlateSpin Forge 11.2, l'hôte de l'applicatif VMware ESXi ou le système d'exploitation Windows ne sont pas mis à niveau pour la machine virtuelle Forge. Seul le logiciel Forge est mis à niveau. Toutes les licences existantes (PlateSpin Forge, SQL Server, Windows et VMware ESXi) sont transférées pour la mise à niveau.

- [Section 1.1, « Étapes à effectuer avant la mise à niveau PlateSpin Forge », page 11](#page-10-1)
- [Section 1.2, « Procédure de mise à niveau », page 13](#page-12-1)
- [Section 1.3, « Tâches postérieures à la mise à niveau », page 14](#page-13-0)

### <span id="page-10-1"></span>**1.1 Étapes à effectuer avant la mise à niveau PlateSpin Forge**

Avant de mettre à niveau le logiciel PlateSpin Server vers PlateSpin Forge 11.2, assurez-vous que vos serveurs PlateSpin et les environnements de workload aient été préparés pour répondre aux conditions suivantes :

 $\Box$  Téléchargez et copiez le fichier  $Platespin.ForgeSetup-11.2.0.200.exe sur la machine$ virtuelle Forge. Reportez-vous à la [Section 1.1.1, « Téléchargement de l'utilitaire d'installation »,](#page-11-0)  [page 12.](#page-11-0)

 $\Box$  Enregistrez tous les paramètres . config personnalisés qui contrôlent le comportement par défaut du serveur. Vous devrez restaurer ces paramètres une fois la mise à niveau effectuée.

- $\Box$  Interrompez temporairement les planifications de réplication pour tous les workloads protégés et assurez-vous qu'aucune réplication n'est en cours. Reportez-vous à la [Section 1.1.2, « Mise en](#page-11-1)  [suspens des planifications de réplication », page 12.](#page-11-1)
- $\Box$  Sauvegardez la machine virtuelle de gestion Forge en prenant un instantané de la machine virtuelle comme point de restauration. Reportez-vous à la [Section 1.1.3, « Sauvegarde de la](#page-12-0)  [machine virtuelle de gestion Forge », page 13.](#page-12-0)

### <span id="page-11-0"></span>**1.1.1 Téléchargement de l'utilitaire d'installation**

Pour effectuer une mise à niveau, vous devez employer l'utilitaire d'installation de PlateSpin Forge (PlateSpin.ForgeSetup-11.2.0.200.exe). Il vous permettra d'exporter et d'importer les données de votre ancienne installation. Cet utilitaire est inclus dans le *kit de mise à niveau de l'applicatif PlateSpin Forge* [11.2](https://dl.netiq.com/Download?buildid=MMVC_H9YX_0~) (https://dl.netiq.com/Download?buildid=MMVC\_H9YX\_0~), disponible sur le site Web [NetIQ Patch Finder](https://dl.netiq.com/patch/finder/) (https://dl.netiq.com/patch/finder/).

- **1** Connectez-vous avec vos références d'utilisateur NetIQ.
- **2** Sélectionnez le produit **PlateSpin Forge**, puis cliquez sur **Recherche**.
- **3** Dans les résultats de la recherche, localisez et développez l'objet PlateSpin Forge 11.2, puis cliquez sur **PlateSpin Forge 11.2 Appliance Upgrade Kit** (Kit de mise à niveau de l'applicatif PlateSpin Forge 11.2).
- **4** Cliquez sur **Proceed to Download** (Procéder au téléchargement).
- **5** Dans la liste des composants, recherchez l'utilitaire PlateSpin.ForgeSetup-11.2.0.200.exe, puis cliquez sur **Download** (Télécharger) en regard du nom de fichier.
- **6** Enregistrez le fichier sur votre ordinateur.
- **7** Copiez ce fichier sur la machine virtuelle Forge lorsque vous êtes prêt à commencer la mise à niveau.

### <span id="page-11-1"></span>**1.1.2 Mise en suspens des planifications de réplication**

Avant de créer un instantané ou de démarrer le logiciel de mise à niveau PlateSpin Forge, utilisez la procédure suivante pour suspendre les planifications de réplication des workloads protégés par le serveur PlateSpin et vérifiez qu'aucune réplication n'est en cours. Vous pouvez attendre que les réplications en cours se terminent ou les abandonner.

- **1** Connectez-vous à l'interface Web de PlateSpin Forge.
- **2** Cliquez sur **Workloads**, **Sélectionner tout**, **Suspendre la planification**, puis sur **Exécuter** pour interrompre toutes les réplications planifiées.
- **3** Dans la page Workloads, assurez-vous que l'état de planification des workloads protégés est **Suspendu**.
- **4** Dans la page Workloads, assurez-vous que l'état de réplication de chaque workload protégé est **Inactif**. Attendez que les réplications en cours se terminent ou abandonnez-les.

Si vous ne respectez pas cette consigne, le logiciel de mise à niveau détecte automatiquement les jobs en cours d'exécution avant de procéder à la mise à niveau du logiciel et vous invite à patienter ou à arrêter leur exécution avant de continuer. Vous ne pouvez lancer la procédure de mise à niveau que si l'état de réplication de chaque workload est **Inactif**.

### <span id="page-12-0"></span>**1.1.3 Sauvegarde de la machine virtuelle de gestion Forge**

Il est recommandé de prendre un instantané de votre machine virtuelle de gestion Forge avant de procéder à la mise à niveau. Vos données seront ainsi conservées dans l'éventualité d'une panne d'alimentation ou de tout autre problème. Utilisez le client VMware pour prendre l'instantané. Reportez-vous à la section « Gestion des instantanés Forge sur l'hôte de l'applicatif » du *Guide de l'utilisateur de PlateSpin Forge*.

**1** Dans la page Workloads de l'interface Web de PlateSpin Forge, interrompez vos planifications de réplication et assurez-vous qu'aucune réplication n'est en cours. Reportez-vous à la [Section 1.1.2, « Mise en suspens des planifications de réplication », page 12.](#page-11-1)

De cette manière, l'instantané ne contient aucune réplication incomplète.

- **2** Utilisez le client vSphere pour accéder à l'hôte de l'applicatif.
- **3** Utilisez la procédure Windows standard pour arrêter la VM (**Démarrer > Arrêter**).

Laissez le serveur s'arrêter normalement.

- **4** Dans le panneau d'inventaire sur la gauche, cliquez avec le bouton droit sur l'élément **PlateSpin Forge Management VM** (VM de gestion PlateSpin Forge) et sélectionnez **Instantané > Take Snapshot** (Prendre un instantané).
- **5** Saisissez un nom et une description pour l'instantané, puis cliquez sur **OK**.
- **6** Après avoir pris l'instantané, mettez la machine virtuelle de gestion Forge sous tension.

L'instantané de la machine virtuelle de gestion Forge vous permet de conserver vos données de gestion Forge, ainsi que le fichier de base de données Microsoft SQL Server résidant sur le serveur PlateSpin Forge. L'instantané sera utile si vous devez revenir à l'état initial.

## <span id="page-12-1"></span>**1.2 Procédure de mise à niveau**

Pendant la procédure de mise à niveau, le programme d'installation exporte automatiquement, puis réimporte les données de l'installation précédente.

**Pour effectuer une mise à niveau de votre produit PlateSpin Forge, procédez comme suit :**

- **1** Préparez la mise à niveau du logiciel en effectuant les opérations décrites à la [Section 1.1,](#page-10-1)  [« Étapes à effectuer avant la mise à niveau PlateSpin Forge », page 11](#page-10-1).
- **2** Sur la machine virtuelle de gestion PlateSpin Forge, exécutez le fichier PlateSpin.ForgeSetup-11.2.0.200.exe en tant qu'administrateur, puis suivez les instructions à l'écran.

**REMARQUE :** si des tâches de réplication sont toujours en cours d'exécution, le processus de validation peut lancer la boîte de dialogue Tâches en cours d'exécution détectées. Cette invite peut aussi s'afficher si certaines tâches ont été abandonnées et que la condition n'a pas été correctement détectée. Vous devez attendre que toutes les opérations soient terminées ou abandonner les opérations en cours d'exécution. Lorsque toutes les tâches de réplication sont inactives, dans la boîte de dialogue d'installation, sélectionnez **Oui - Poursuivre l'installation**, puis cliquez sur **Suivant**.

- <span id="page-12-2"></span>**3** Vérifiez que le logiciel PlateSpin Forge a bien été mis à niveau vers la version 11.2 :
	- **3a** Connectez-vous à l'interface Web de PlateSpin Forge.

Si vous ne pouvez pas accéder à l'écran de connexion, la mise à niveau peut avoir échoué. Vérifiez que la machine virtuelle de gestion Forge est sous tension, que le serveur PlateSpin est en cours d'exécution et que les connexions réseau fonctionnent, puis réessayez de vous connecter. Si vous ne pouvez toujours pas accéder à l'écran de connexion, la procédure de mise à niveau a échoué. Passez à l'[Étape 5.](#page-13-1)

**3b** Cliquez sur **À propos de** pour afficher le numéro de la version. Sur la page À propos de, la **version du logiciel** doit être 11.2.0.xxx sachant que xxx représente le numéro de version de la version installée.

Si le numéro de version affiche la version précédente, il peut s'agir d'un problème de cache du navigateur. Dans ce cas, videz le cache, fermez et redémarrez le navigateur, puis réessayez. Si la version affichée est toujours l'ancienne, cela signifie que la mise à niveau a échoué. Passez à l'[Étape 5.](#page-13-1)

<span id="page-13-2"></span>**4** Vérifiez que les données de workload protégées ont bien été réimportées après la mise à niveau. Dans l'interface Web de PlateSpin Forge, cliquez sur **Workloads**, puis vérifiez que les workloads attendus sont bien affichés.

Si les workloads protégés ne sont pas présents, cela signifie que le processus de mise à niveau a partiellement ou totalement échoué.

- <span id="page-13-1"></span>**5** Si les tests à l'[Étape 3](#page-12-2) indiquent que la mise à niveau du logiciel a échoué ou si vous n'avez pas pu réimporter les données à l'[Étape 4](#page-13-2), revenez à votre instantané de sauvegarde de la machine virtuelle de gestion Forge, puis réessayez la mise à niveau.
- **6** Une fois le logiciel mis à niveau, passez à la [Section 1.3, « Tâches postérieures à la mise à](#page-13-0)  [niveau », page 14](#page-13-0).

### <span id="page-13-0"></span>**1.3 Tâches postérieures à la mise à niveau**

Une fois le logiciel PlateSpin Forge mis à niveau, vous devez effectuer les tâches suivantes pour que le serveur PlateSpin puisse reprendre les opérations normales :

- **1** Connectez-vous à l'interface Web de PlateSpin Forge.
- **2** Cliquez sur **Workloads**, puis sur la page correspondante, regardez si certaines planifications de réplication sont en suspens. Plus particulièrement, recherchez les *Tâches* (événements de protection de workload spéciaux avec commandes facultatives) générées pour les contrats de protection à mise à niveau automatique qui utilisaient un composant basé sur les blocs hérité de versions antérieures du produit. Cette opération nécessite un redémarrage du workload protégé.
- **3** Réappliquez les paramètres .config requis dans les nouveaux fichiers .config.

Reportez-vous à la section « Configuration du comportement du serveur PlateSpin via les paramètres de configuration XML » du *Guide de l'utilisateur*.

**4** Vérifiez que le serveur PlateSpin mis à niveau dispose d'un pilote blkwatch précompilé pour vos workloads. Pour plus d'informations, reportez-vous à la section Distributions Linux prises en charge par Forge du *Guide de l'utilisateur*.

En l'absence de pilote précompilé, vous pouvez créer un pilote blkwatch personnalisé en suivant la procédure décrite dans l'[article 7005873 de la base de connaissances](https://www.netiq.com/support/kb/doc.php?id=7005873) (https:// www.netiq.com/support/kb/doc.php?id=7005873).

- **5** Dans l'interface Web de PlateSpin Forge, cliquez sur **Tout sélectionner**, puis sur **Reprendre la planification**, et enfin sur **Exécuter** pour reprendre toutes les réplications planifiées.
- **6** Vérifiez que votre serveur PlateSpin et les réplications fonctionnent correctement.
- **7** (Facultatif) Utilisez le programme client VMware pour supprimer l'instantané qui représente le point de reprise de PlateSpin Forge 11.2. Il s'agit de l'instantané créé à la [Section 1.1.3,](#page-12-0)  [« Sauvegarde de la machine virtuelle de gestion Forge », page 13](#page-12-0)
	- **7a** Dans le panneau d'inventaire sur la gauche, cliquez avec le bouton droit sur l'élément **PlateSpin Forge Management VM** (VM de gestion PlateSpin Forge) et sélectionnez **Instantané > Snapshot Manager** (Gestionnaire d'instantanés).
	- **7b** Dans l'arborescence des états de la VM, sélectionnez un instantané, puis cliquez sur **Remove** (Supprimer).